# *Release Notes - MC92N0 CE7.0 - v06.57.22*

[Introduction](#page-0-0) **[Description](#page-0-1) [Contents](#page-1-0)** [Device Compatibility](#page-2-0) [Installation Requirements](#page-2-1) [Installation Instructions](#page-2-2) [Part Number and Release Date](#page-2-3)

#### <span id="page-0-0"></span>**Introduction**

The MC92N0-G is Symbol's Premium industrial rugged handheld for in-premise scan intensive applications and is the next evolution of the MC9190-G product - the best selling rugged mobile computer in the industry - designed for such markets as retail, manufacturing, wholesale distribution and third-party logistics where intensive bar-code scanning takes place. The MC92N0-G is a true systems-level mobility solution, not just a mobile computer. The solution encompasses not only the new MC92N0-G itself, but also software tools, accessories/peripherals and mobility services to provide a true end-to-end solution.

#### <span id="page-0-1"></span>**Description**

- 1. CPU Speed OMAP4430 ES2.3 1 GHz
- 2. RAM 512MB/1GB
- 3. Flash eMMC- 2GB
- 4. External Agent v2.57
- 5. Bluetooth: StoneStreetOne: BT Explorer 2.1.1 Build 28342
- 6. IST FW 1.13.0
- 7. PTT/Team Express v1.1.71.0000
- 8. DataWedge v3.7.16
- 9. B2MClient (Elemez Version 1.0.0.381).It can be installed using \Windows\Elemez.cab
- 10. eMscript version 1.3.11
- 11. Capture Dump version 3.2.2
- 12. Wavelink TE v7.3.247
- 13. PTT without having a wired or BT headset is no longer supported on MC92 units shipped from factory after July 1,2016 because microphone was removed

# **General Enhancement**s

- 1. OS Windows CE 7.0 (07.00.2864)
- 2. QFE Sep2016\_Build2871\_Updt61
- 3. Added support for Micron LPDDR 512MB RAM with downgrade protection
- 4. MobiControl Stage Agent v12.4.0 build 1045
- 5. Fusion Radio SW Version 2.03.0.0.017R (FCC compliant & Support for IEEE 802.11r-Fast Transition)

# **SPR Fixes**

- 1. SPR 30619 : Resolved an issue wherein gun trigger doesn't work on Imaging2 .NET application
- 2. SPR 30198 : Resolved an issue where OSUpdate generated with OPB 2.06 crashes at update APPL
- 3. SPR 30742 : Resolved an issue wherein the device had bluetooth headset audio stability problem with TekSpeech Pro
- 4. SPR 30339 : Added support for Slovenia Language
- 5. SPR 29193 : Resolved an issue where Audio dropout was seen with VoCollect setup and SRX2 headset
- 6. SPR 28945 : Resolved an issue where RDP session was not able to add the Printer
- 7. SPR 29174 : Resolved an issue where XAMLIM keyboard was not sending capital letters and special characters to RDP
- 8. SPR 31029 : Resolved an issue where low definition line was displayed on the home screen
- 9. SPR 31278 : Resolved an issue wherein double click on the RDP server was not working
- 10. SPR 30015 : Added Function Lock Feature for MC92 CE7

## **Notes**

 *SPR 24711: RF Apps performance can be improved by setting the below registry key for the specific <Nic Adapter Name> like XWING, SMSC9500, RndisFn, AsyncMac, PPTP, L2TP, PPPOE, LANNDS*

 *[HKEY\_LOCAL\_MACHINE\Comm\<NIC Adapter Name>\Parms\Tcpip] "TcpAckFrequency"=dword:1*

*To enable IE KIOSK feature reset the below registry keys to 0,*

 *[HKEY\_CURRENT\_USER\Software\Microsoft\Internet Explorer\Main] "Task Bar"=dword:00000000 "Status"=dword:00000000 "Command Bar"=dword:00000000 "Animation"=dword:00000000 "Menu Bar"=dword:00000000 "URL"=dword:00000000*

# <span id="page-1-0"></span>**Contents**

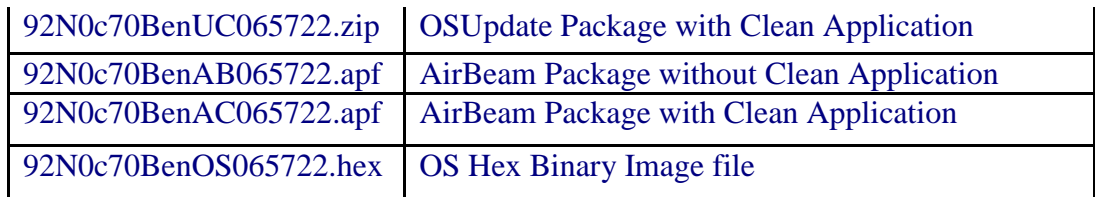

# <span id="page-2-0"></span>**Device Compatibility**

This software release has been approved for use with the following Symbol devices.

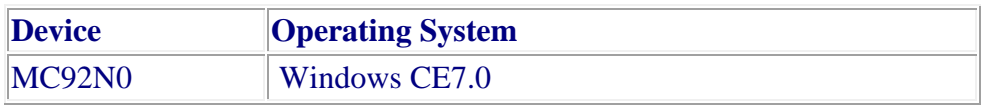

## <span id="page-2-1"></span>**Installation Requirements**

- MC92N0 terminal must contain released version of CE7.0 Software
- Update Loader Image v06.57.22 can be used to Upgrade the MC92 CE device having v05.57.16 or earlier versions and v00.55.13

# <span id="page-2-2"></span>**Installation Instructions**

1. Unzip ZIP file and copy its content (OSUpdate folder) to the \Storage Card folder.

- 2. Place the SD card in the device to be upgraded.
- 3. Place the device to be upgraded on A/C power supply.

4. Navigate to the \Storage Card\OSUpdate folder and invoke the 92N0c70Ben\_SD shortcut.

5. The update will take about 3-4 minutes to complete.Please do not remove the device from A/C power during this time.

#### OR

1. Unzip ZIP file and copy its content (OSUpdate folder) to the \temp folder.

2. Place the device to be upgraded on A/C power supply.

3. Navigate to the \temp\OSUpdate folder and invoke the 92N0c70Ben\_TEMP shortcut.

4. The update will take about 3-4 minutes to complete.Please do not remove the device from A/C power during this time.

# <span id="page-2-3"></span>**Part Number and Release Date**

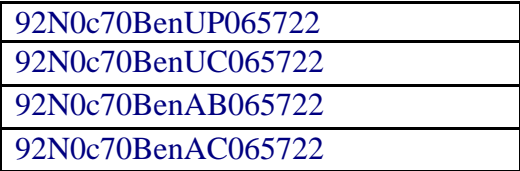

92N0c70BenOS065722

March 31, 2017